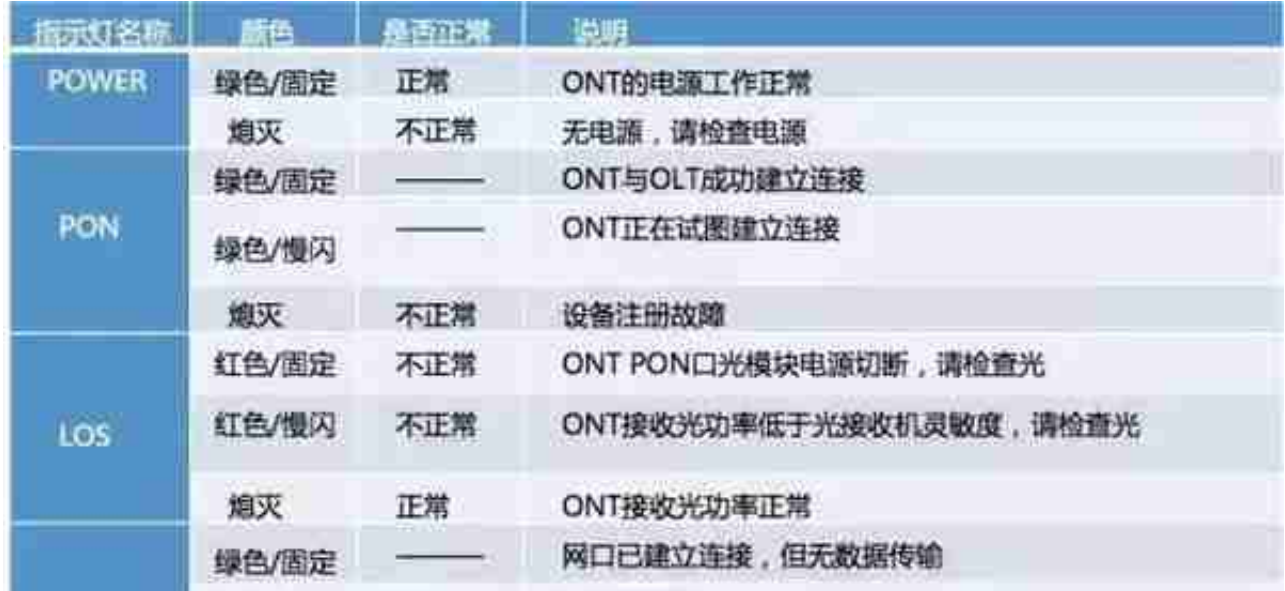

**1、光猫激活不了**

1)光猫实际上线的PON口与家客中录入的不一致。(更改房号或更改分光器关联 的PON口)

- 2)鉴权码使用错误。
- 3)光猫原数据未删除。
- 4)光路质量差。
- **2、错误691**
- 1) 首先查看用户上网账号是否欠费;
- 2)密码是否正确,重新输入账号密码后,重新进行拨号测试;
- 3)用户电脑内的拨号软件是否出现错误,重新创建拨号连接;
- 4)账号在解绑系统中查询不到。

小建议:每次关机或不用宽带的时候在宽带连接上点右键,选断开,以便防止用户

## 账号掉死。

**3、错误676**

1)系统自带的PPPOE拨号协议正在被使用:需断开正在连接的PPPOE链接或重新 启动电脑。

2)客户端非正常下线:建议将光猫先关5分钟后再开,等系统自动释放用户帐号后 即可正常登陆。

3)网卡物理地址错误:如果通过上述方法而故障仍然没有解决,那就要考虑网卡 物理地址的原因了,一般为网卡物理地址被盗用所造成的,

**4、错误678**

1)首先查看光猫状态是否正常,PON灯"正常应该是常亮, "LOS灯"正常应该 熄灭。

2)看本地连接状态(如出现红色叉号,为光猫故障、网线坏或网卡故障)。

可重新拔插光猫和电脑连接的网线,禁用启用下本地连接,或重启电脑测试。

**5、错误769**

1)如果网卡被禁用,重新启用

2)网卡驱动未安装,安装网卡驱动。

3)网卡驱动有冲突,先卸载有叹号的网卡驱动,然后重新安装驱动

**6、错误720**

1) "宽带连接"属性里,网络标签下的"Internet协议版本4(TCP/IPV4)"没有 选择。

- 2)"宽带连接"属性里设置了IP地址。
- 3)电脑系统程序故障。新建宽带连接或重装系统。